## **OSS og søk i Kunnskapsdatabase**

Her kan vi søke i kunnskapsarkivet på tidligere registrerte løsningsforslag.

**Kjent feil:** Teknisk kunnskapsdatabase som kun er tilgjengelig for agentne i MORE SERVICE. En kjent feil inneholder tittel, beskrivelse av symptom og løsning.

**OSS:** Et Ofte Stilt Spørsmål. Disse er synlig for både agente og bruker. En OSS består av et spørsmål og et svar, evt. også et vedlegg. Disse blir også synlige på brukerweb.

## **Bruk av OSS i en sak:**

1. Når du nå velger en kategori, objekttype eller objekt som har en OSS/Kjent feil koblet til seg vil ikon nr 1 automatisk begynne å blinke, øverst til høyre i en sak. Ved å klikke på dette vil du få opp alle OSS/Kjente feil som er knyttet til objektet eller kategorien.

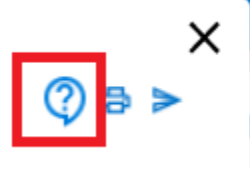

2. Hvis du har laget en løsning på en sak som du ønsker å legge inn som OSS/Kjente feil klikker du på OSS-ikonet i en arbeidslogg. Her må du fylle ut spørsmål og svar for OSS og tittel, beskrivelse og løsning for en kjent feil. Felles for begge er at man må knytte de til enten en kategori eller en objekttype for å få lov til å registrere.

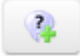

Man kan knytte vedlegg til alle OSS og Kjente feil. Du kan bruke løsningen fra OSS eller en kjent feil direkte i saken.